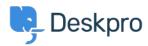

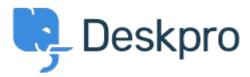

<u>Help Center</u> > <u>Community</u> > <u>Feature Request</u> > <u>Add confirmation dialog on Discard Draft</u> button

Add confirmation dialog on Discard Draft button Collecting Feedback

- Christian Mattart
- Forum name: #Feature Request

Clicking on Discard Draft by accident is frustrating when you have spent several minutes typing a message. A confirmation dialog should be added.

Comment (1)

## Rafie

6 years ago

Would be useful to add the "Discard Draft" button also by replying to an existing ticket not only when an agent creates a new ticket.